## **FOLLOWLIKE.NET USER GUIDE**

#### **Adding a new campaign**

- 1) Login to followlike.net
- 2) Click Add Site/Page
- 3) Select the platform you wish to promote
- 4) Enter the URL as told by the instructions on screen
- 5) Give your link a general title
- 6) Set your CPC (Amount of coins you wish to pay a member for clicking your link)
- 7) Boost your CPC higher (Free members have to boost daily, Premium boost stays set)
- 8) Set any limits you want on the number of clicks
- 9) Target specific countries if required
- 10) Submit your link

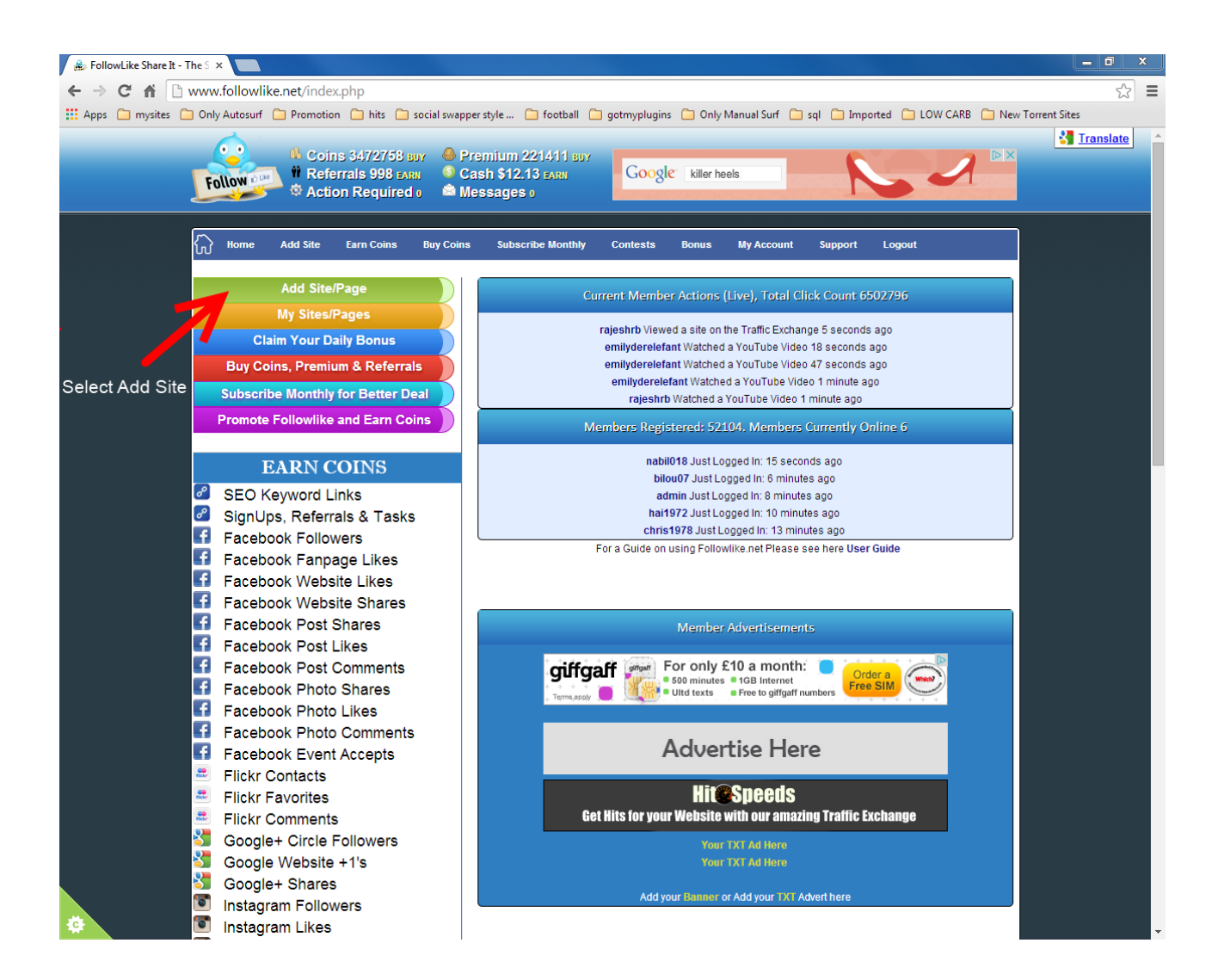

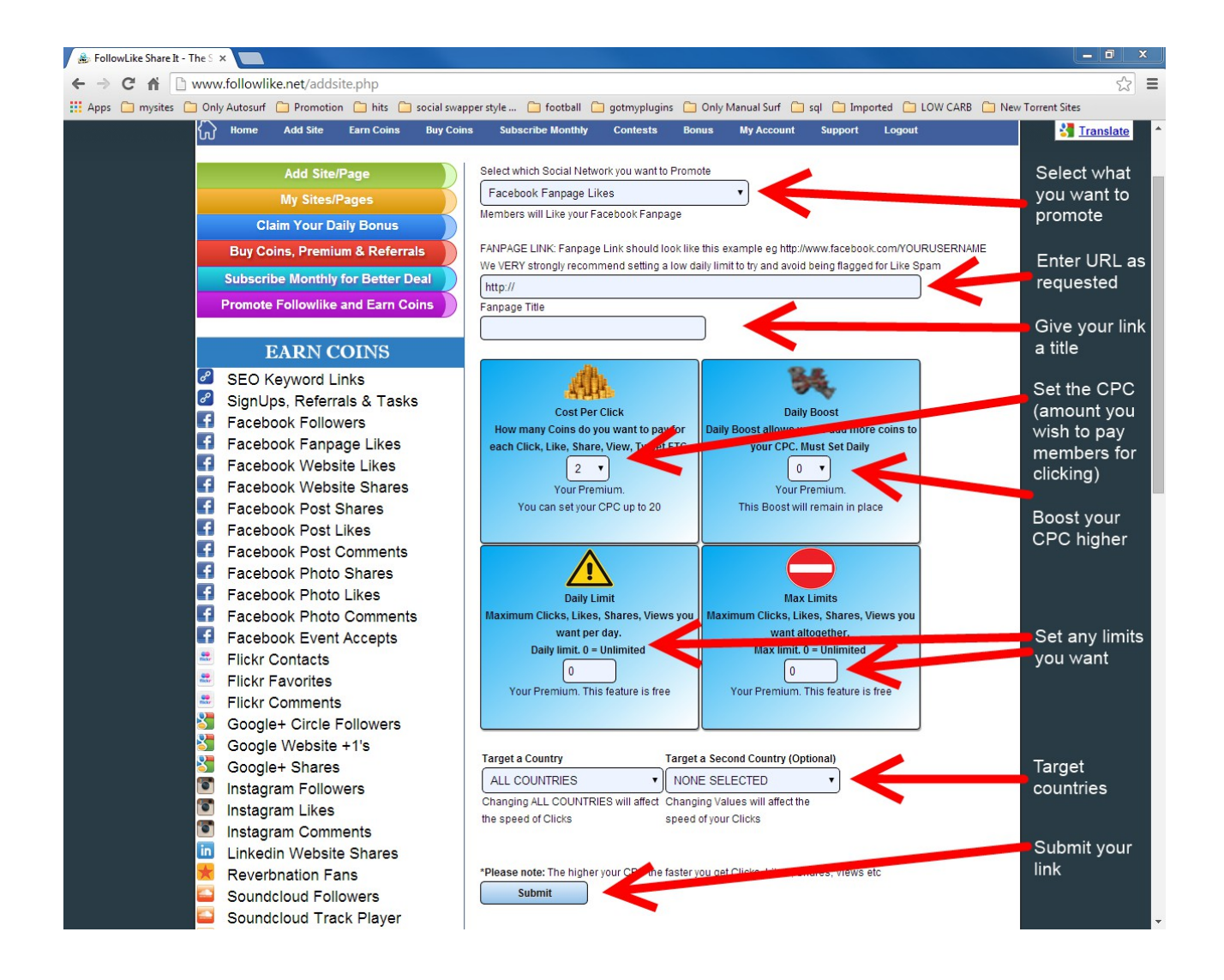

# **Editing a link**

- 1) Click on My Sites/Pages
- 2) View the list of everything you have added on followlike.net

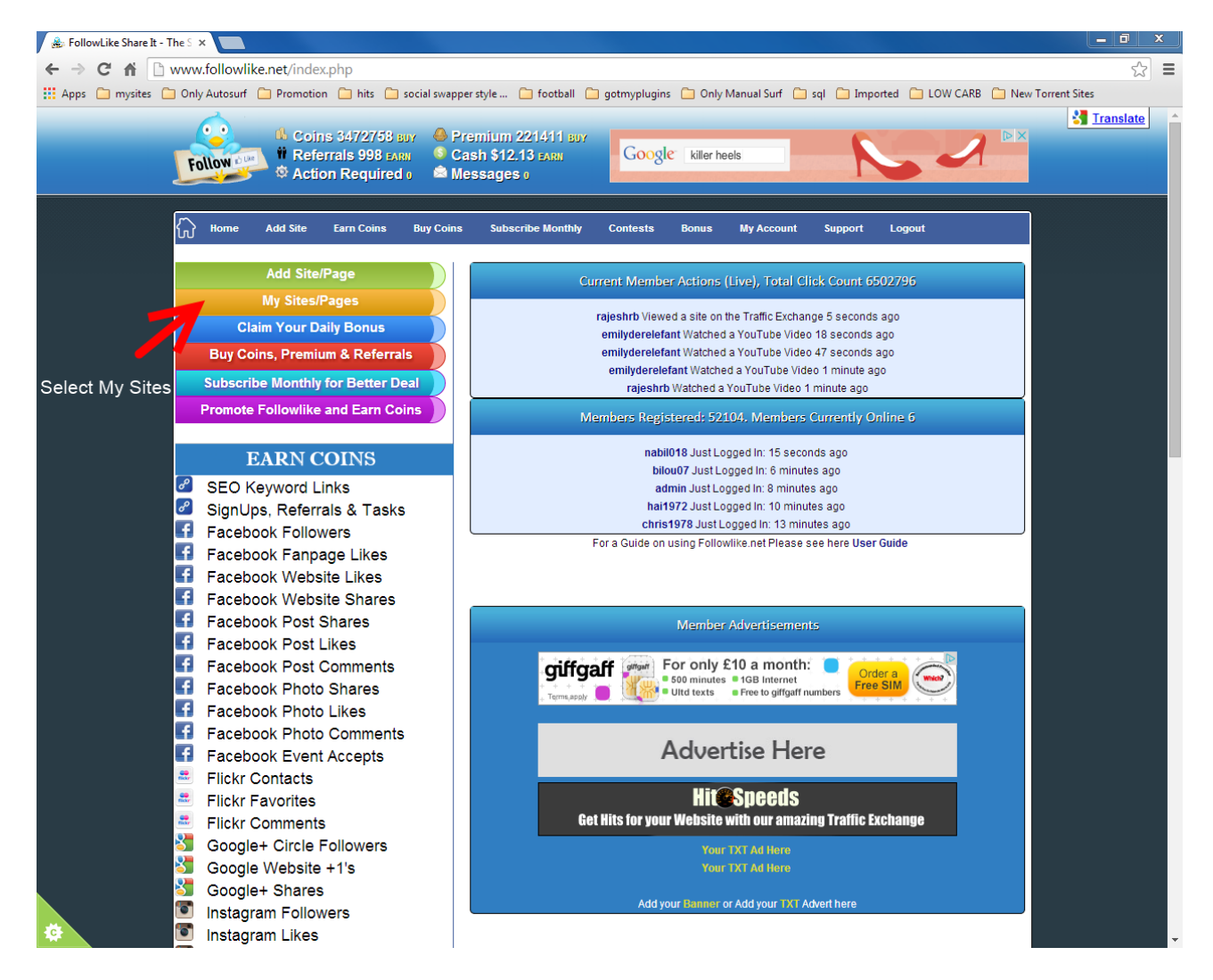

# **Performing Actions**

- 1) Find the link you wish to change
- 2) You can use the buttons on the right to perform actions (Status, Edit, Boost & Delete)
- 3) To edit a link just click the edit button next to your link
- 4) To boost a CPC for that link just click the boost button
- 5) To delete the link just click the Delete Button

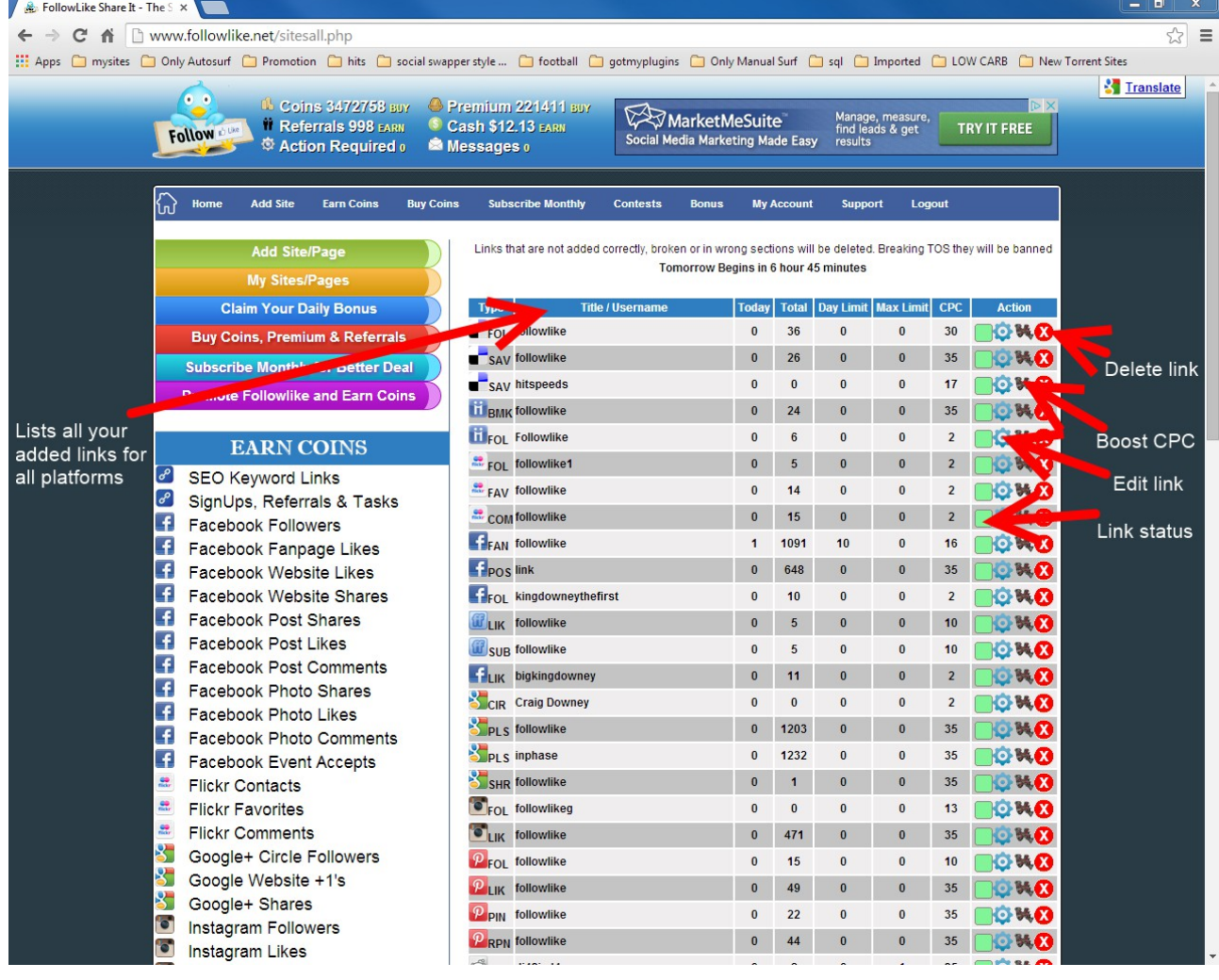

### **Editing your Link**

- 1) Once on the edit screen you can re-change settings
- 2) Alter the CPC, Boost, Limits and Target countries as you see fit
- 3) Enable or dissable you link to pause this campaign
- 4) Apply your changes

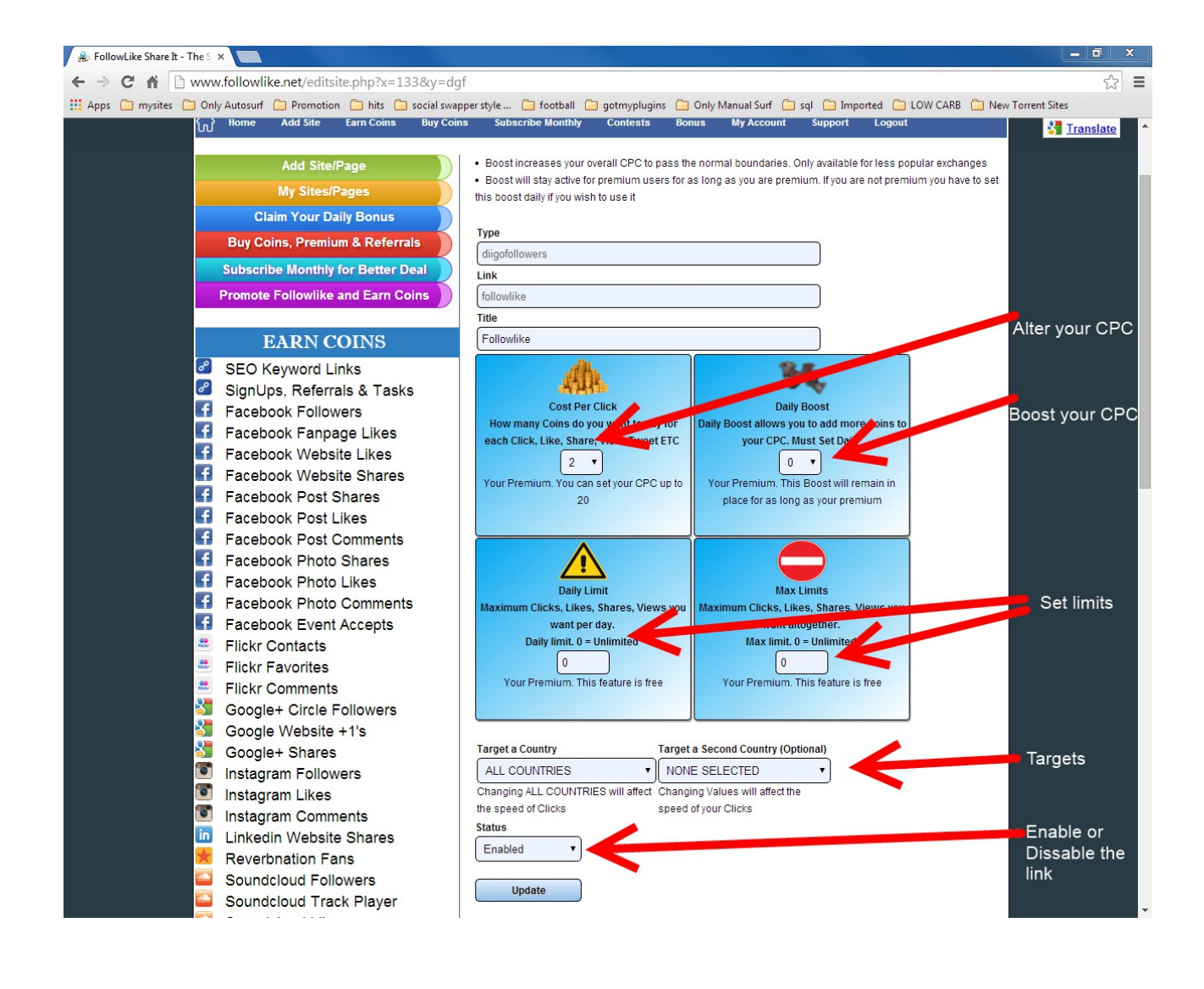